## **COME ATTIVARE IL TABLET DELL'I.C.DI OCCHIOBELLO**

## 1. COLLEGARE L'ALIMENTATORE AL TABLET E AD UNA PRESA DI CORRENTE

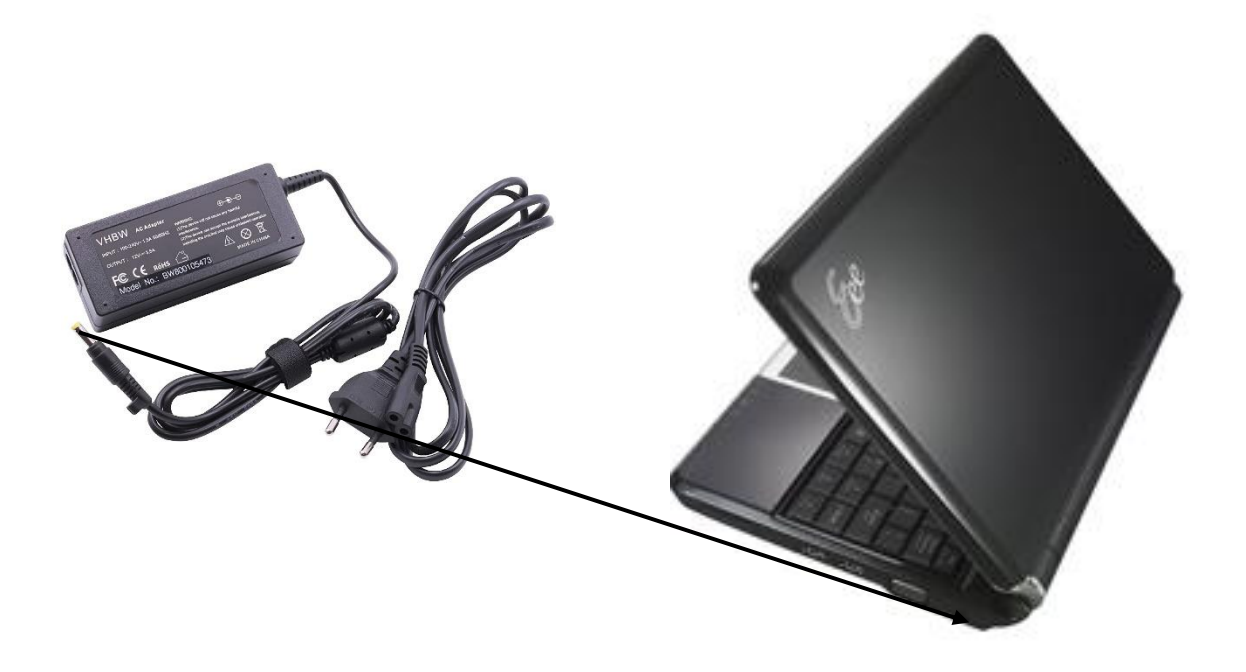

2. APRIRLO E PREMERE IL TASTO DI ACCENSIONE

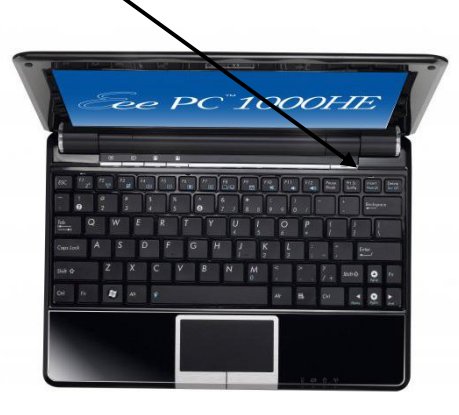

## 3. PREPARARE IL CELLULARE PER FARE UNA CONNESSIONE IN HOTSPOT

--ACCENDERE IL CELLULARE

-ANDARE SU IMPOSTAZIONI

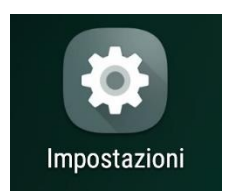

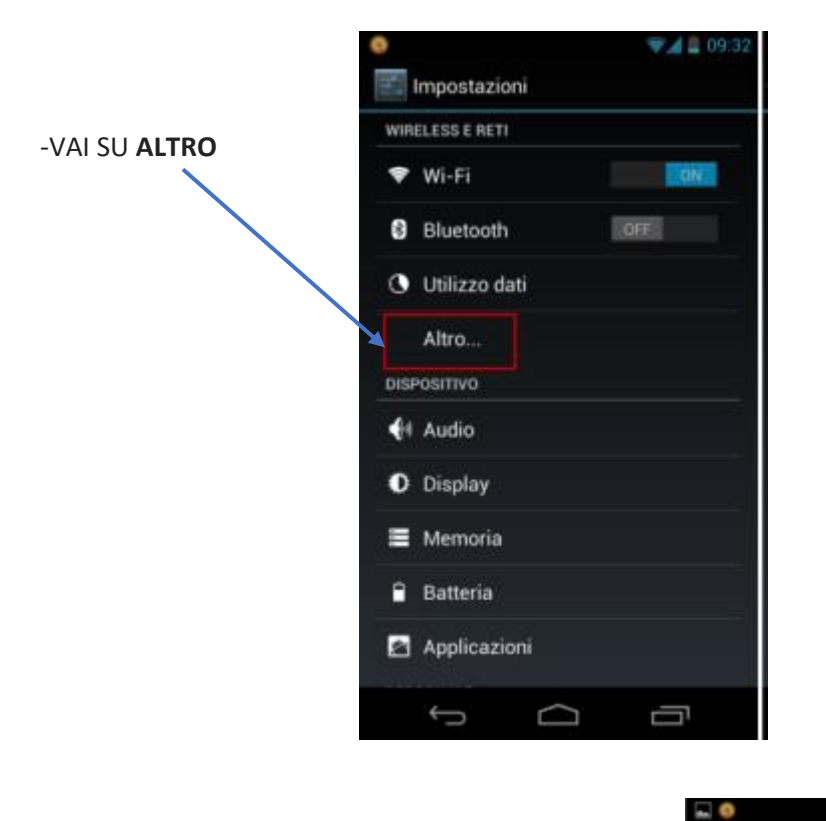

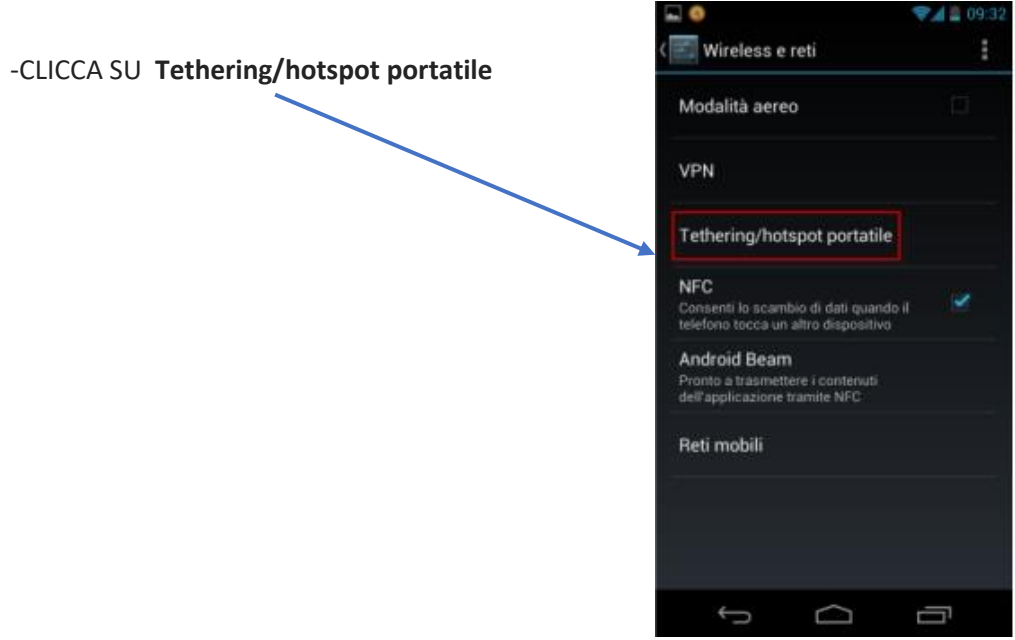

**-CLICCA SU Hotspot Wi-Fi** e poi sposta su **ON** la levetta presente in alto a destra. Nella schermata che si apre, per generare una rete wireless alla quale connettere il dispositivo

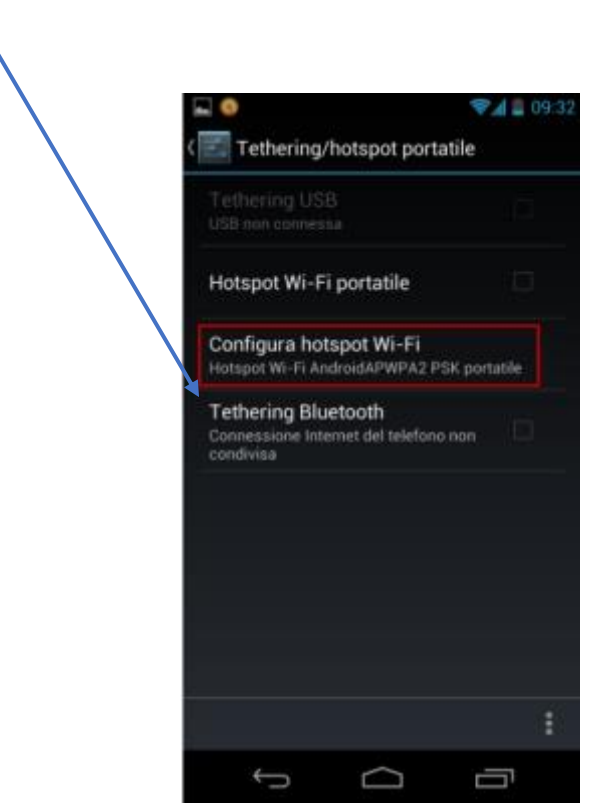

Sulle versioni precedenti di Android, i passaggi da compiere sono leggermente diversi. Recati nelle **Impostazioni** e seleziona la voce **Altro** che si trova nel riquadro **Wireless e reti**. Dopodiché vai su **Tethering/hotspot portatile** e sposta su **ON** la levetta relativa all'opzione **Hotspot Wi-Fi portatile** -A questo punto devi impostare i dati di accesso.

Segnare su un foglio il nome della rete (**SSID**) (il nome del cellulare), inserire una **password** (scrivere anche questa sul foglio) e premere su *Salva***.**

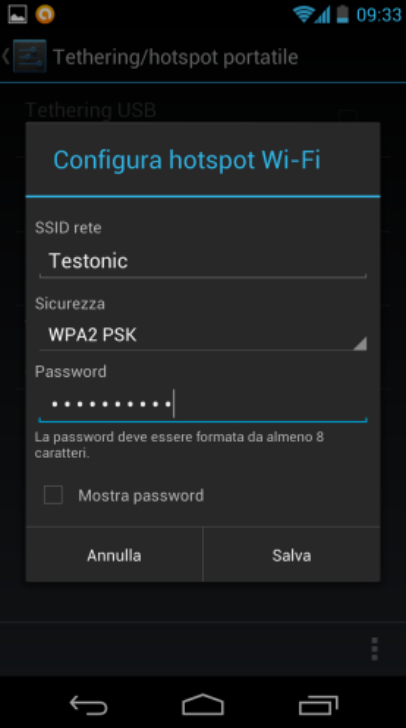

-Hai **configurato** correttamente l'hotspot. Ora devi **abilitarlo**: torna sul menu *Tethering/hotspot portatile* e metti il segno di spunta su *Hotspot Wi-Fi portatile.*

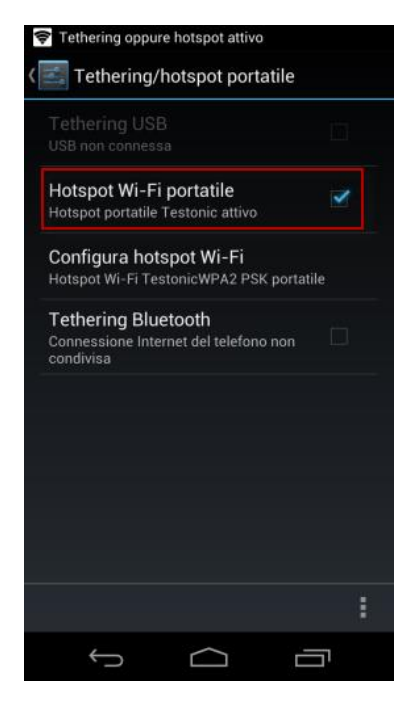

Nella versione vecchia di Android, si completa il percorso cliccando su Salva.

È tutto pronto. L'hotspot è in funzione**, bisogna collegare il tablet.** 

Sul tablet acceso

- 1. Clicca su **Start** e seleziona **Pannello di controllo**
- 2. Clicca su **Rete e Internet** e **Centro Connessioni di rete e condivione**

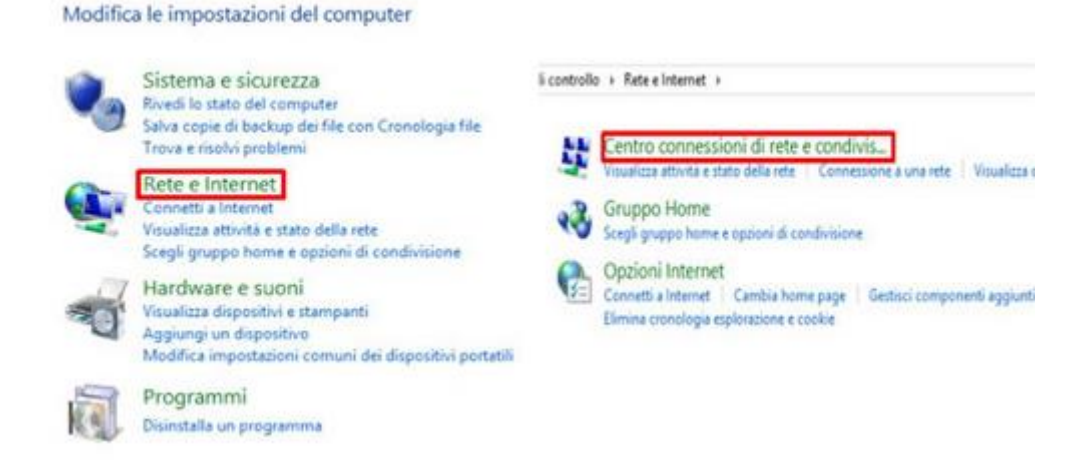

1. Clicca su **Modifica impostazioni** scheda a sinistra, seleziona **Connessione rete wireless**, premi il tasto destro del mouse, quindi clicca su **Connetti/Disconnetti**

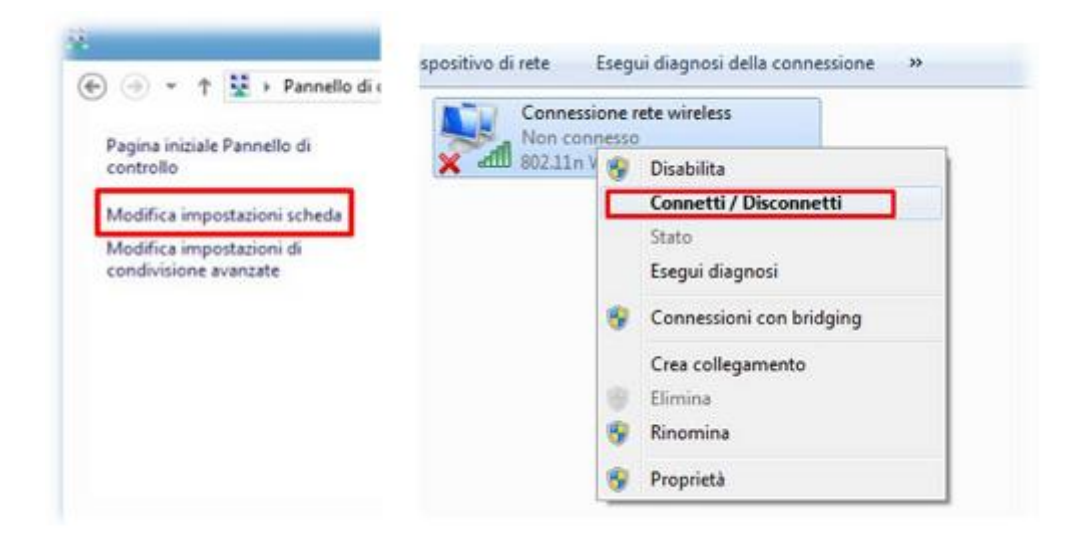

Il PC rileverà le reti Wi-Fi disponibili, seleziona il nome del tuo cellulare quindi clicca su **Connetti**

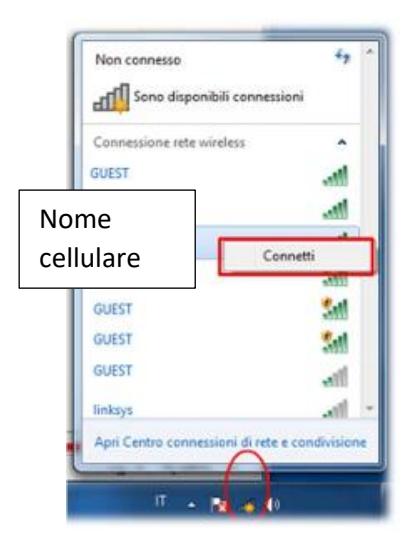

Inserisci la password che hai precedentemente inserito nel cellulare, quindi clicca su **Ok**

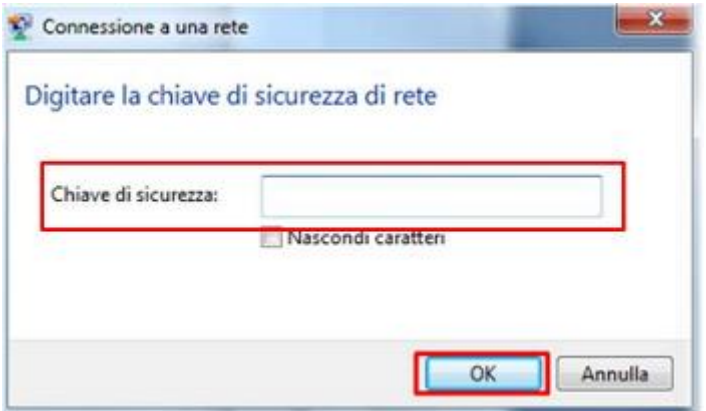

Dopo pochi secondi visualizzerai lo stato connesso come da immagine sottostante

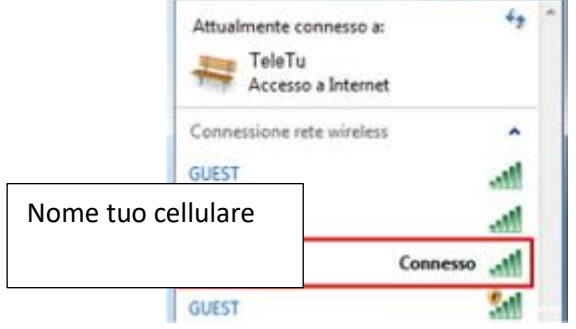